B-MANU200737-01 M-MANU200841-01

# l I-O DATA はじめにお読みください

AVHD-Uシリーズ

この度は、「AVHD-Uシリーズ」(以下、本製品と呼びます)をお買い上げいただき、誠にあり がとうございます。 ご使用の前に[本書]をよくお読みいただき、正しいお取り扱いをお願いいたします。

<レグザ>に接続します

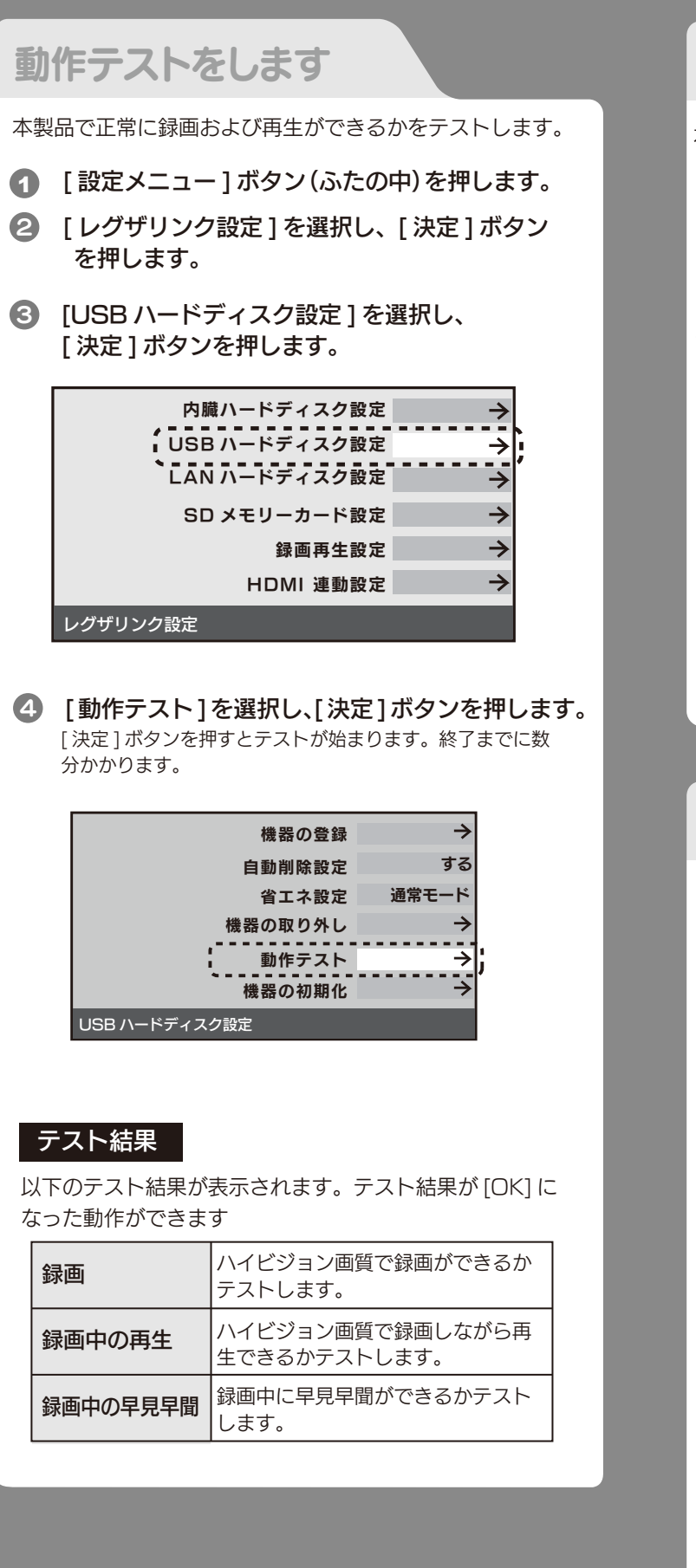

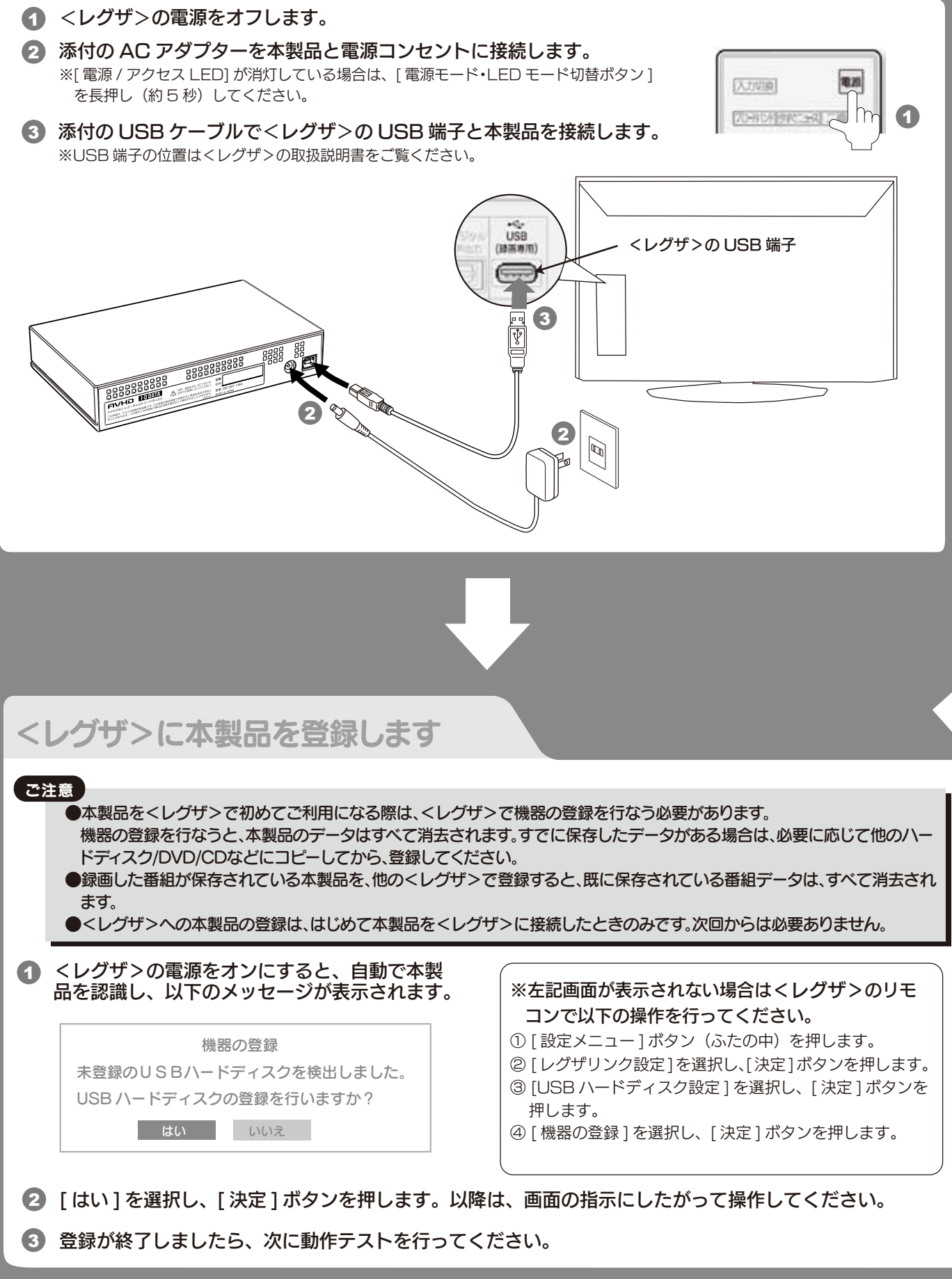

- 
- を長押し(約 5 秒)してください。
- ※USB 端子の位置は<レグザ>の取扱説明書をご覧ください。

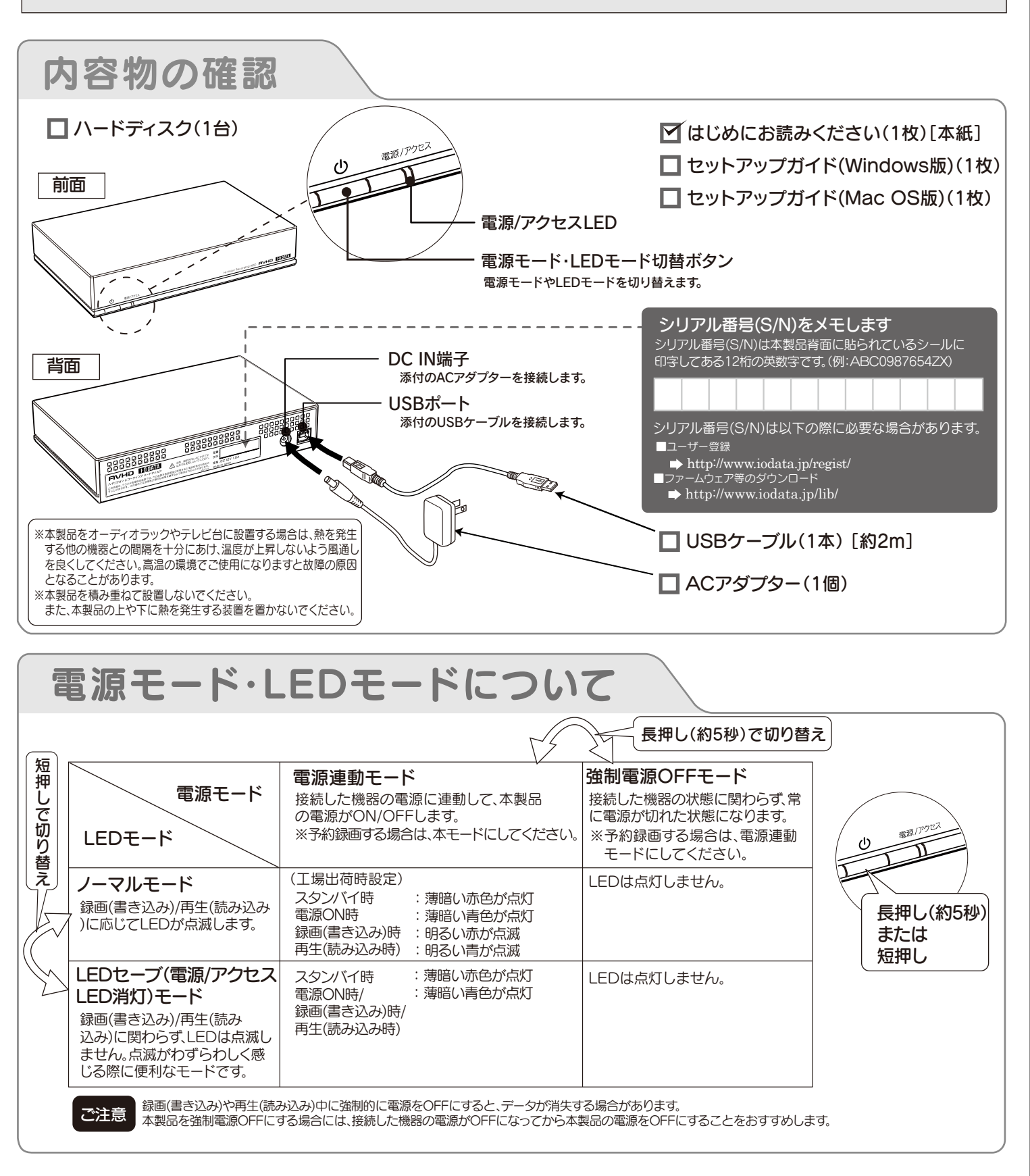

<レグザ>と接続する

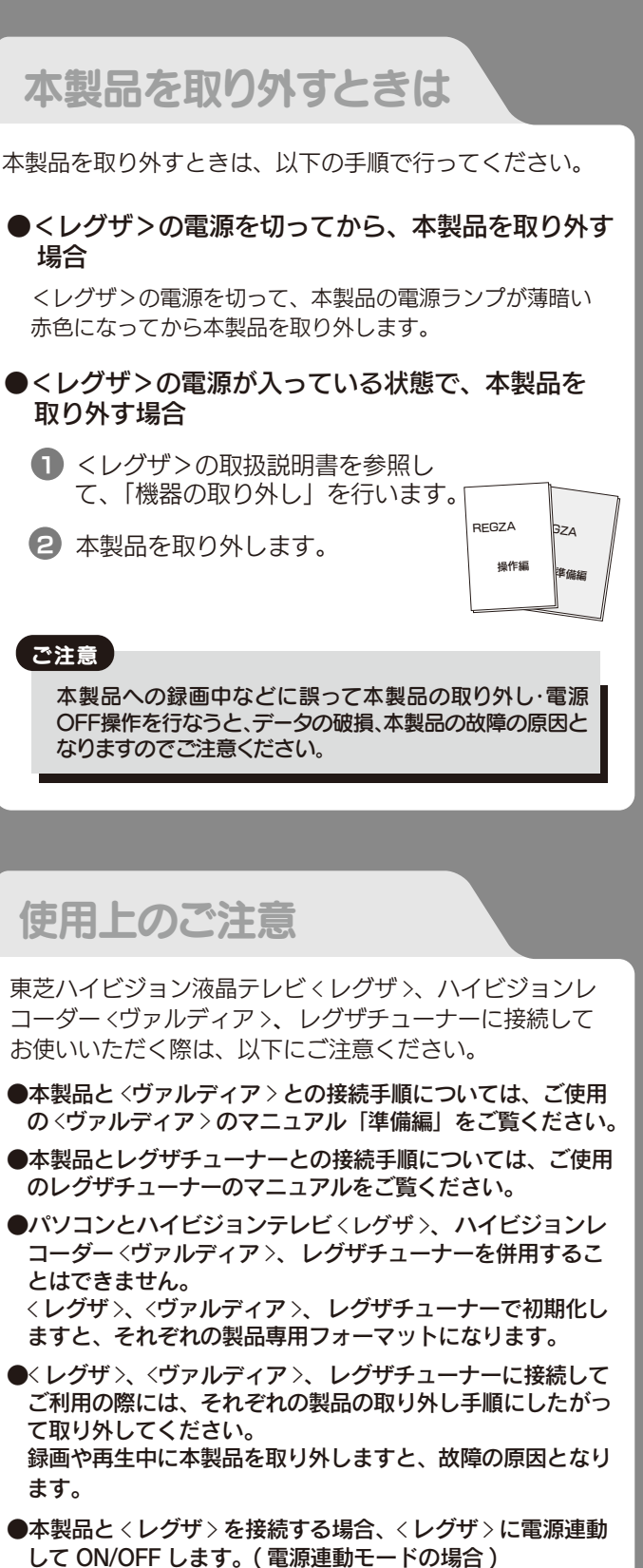

- < レグザ > は操作しない場合も、番組表の更新等、内部情報 の更新のため、ハードディスクの電源が入る場合があります。
- ●故障などの理由で < レグザ >、<ヴァルディア >、レグザチュー ナー、もしくは本製品を交換した場合は、交換前に録画した 番組を視聴することはできません。
- ●< レグザ >、<ヴァルディア >、 レグザチューナー、で予約録 画をする場合は、電源連動モードにしておいてください。

※以下の手順は、<レグザ>ZX9000シリーズの例を記載しています。

・〈レグザ〉でお使いの場合は本紙のみご覧ください。また、パソコン以外の対応機器でご利用の場合は、対応するAV機器の取扱説明書もあわせてお読みください。 パソコンでお使いの場合は、別紙「セットアップガイド Windows版」または「セットアップガイド Mac OS版」もご覧ください。 ・〈レグザ〉、〈ヴァルディア〉、レグザチューナーで録画した番組とパソコンのデータを共存させることはできません。

# 使用上のご注意

●添付のACアダプターや接続ケーブルは、他の機器に接 続しない。

●じゅうたん、スポンジ、ダンボール、発泡スチロールなど、 保温・保湿性の高いものの近くで使用しない。

●ACアダプターや接続ケーブルは、添付品または指定品 のもの以外を使用しない。 ケーブルから発煙したり火災の原因になります。

●AC100V(50/60Hz)以外のコンセントに接続しない。

●ケーブルにものをのせたり、引っ張ったり、折り曲げ・押 しつけ・加工などをしない。

●電源プラグを抜くときは電源ケーブルを引っ張らない。 電源プラグを持って抜いてください。電源ケーブルを引っ張るとケーブル に傷が付き、火災や感電の原因になります。

●ゆるいコンセントに接続しない。 電源プラグは、根元までしっかりと差し込んでください。根元まで差し込ん でもゆるみがあるコンセントにはつながないでください。

### ●本体についた汚れなどを落とす場合は、柔らかい布で乾拭き してください。

●本体内部に液体、金属、たばこの煙などの異物が入らないよう にしてください。

●アクセスランプ点灯/点滅中に電源を切ったり、パソコンをリセ ットしないでください。

故障の原因になることがあります。 《使用時/保管時の制限》 ●振動や衝撃の加わる場所 ●直射日光のあたる場所 ●湿気やホコリが多い場所 ●温度差の激しい場所 ●熱の発生する物の近く(ストーブ、ヒータなど) ●強い磁力電波の発生する物の近く(磁石、ディスプレイ、スピーカ、 ラジオ、無線機など) ●水気の多い場所(台所、浴室など) ●傾いた場所 ●腐食性ガス雰囲気中(CI2、H2S、NH3、SO2、NOx など) ●静電気の影響の強い場所 《使用時のみの制限》 ●保温、保湿性の高いものの近く(じゅうたん、スポンジ、ダンボー ル、発泡スチロールなど)●製品に通気孔がある場合は、通気孔がふ さがるような場所

## ●本製品は精密部品です。以下の注意をしてください。

●落としたり、衝撃を加えない ●本製品の上に水などの液体や、クリップなどの小部品を置かない ●重いものを上にのせない ●本製品のそばで飲食・喫煙などをしない

災・感電の原因になります。お風呂場、雨天、降雪中、海岸、水辺でのご使 用は、特にご注意ください。

#### 本体を濡らさない。  $\infty$

電源 (AC アダプター・ケーブル・プラグ) について

故障の原因になったり、データが消失するおそれがあります。

ここでは、お使いになる方への危害、財産への損害を未然に防ぎ、安全に 正しくお使いいただくための注意事項を記載しています。ご使用の際に は、必ず記載事項をお守りください。

## 〈絵記号の意味〉

この記号は必ず行っていただきたい行為を告げるものです。

この記号は禁止の行為を告げるものです。

### 〈警告表示〉

●情報漏洩などのトラブルを回避するために、データ消去のための ソフトウェアやサービスをご利用いただくことをおすすめいたし

この表示を無視して誤った取り扱いをすると、使用者が死亡ま たは重傷を負う可能性が想定される内容を示しています。

- ●I-O DATAは、株式会社アイ・オー・データ機器の登録商標です。
- ●Microsoft、WindowsおよびWindows Vistaロゴは、米国または他国における
- Microsoft Corporationの登録商標です。 ●Macintosh、Mac、Mac OS, Mac OSロゴおよびその商標は、米国Apple Inc.の登録 商標です.
- ●" PlayStation"は株式会社ソニー・コンピュータエンタテインメントの登録商標です。
- ●"torne(トルネ)"は株式会社ソニー コンピュータエンタテインメントの商標です。
- ●その他、一般に会社名、製品名は各社の商標または登録商標です。

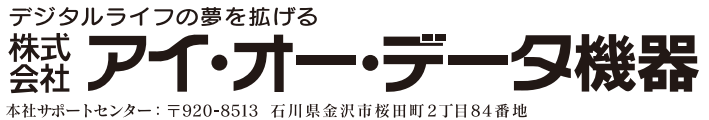

#### 火災や感電、やけど、動作不良の原因になります。修理は弊社修理センタ 本製品を修理・改造・分解しない。

ーにご依頼ください。 分解したり、改造した場合、保証期間であっても有料修理となる場合があ ります。

電源を切ってコンセントから電源プラグを抜いてください。そのまま使用 すると火災・感電の原因になります。

## 警告

警告

#### 煙が出たり、変な臭いや音がしたら、すぐに使用を中止 し、電源を切って電源プラグを抜く。

発熱、火災、感電の原因となりますので以下をお守りください。

## 安全のために

本製品は精密機器です。突然の故障等の理由によって データが消失する場合があります。万が一の場合に備 <mark>え、定期的に「バックアップ」を行ってください。</mark> 弊社では、いかなる場合においても記録内容の修復・ 復元・複製などはいたしません。 また、何らかの原因で本製品にデータ保存ができなか った場合、いかなる理由であっても一切その責任は負 いかねます。

ハードディスクなどに保存されたデータを守るために、別の記 憶媒体(ハードディスク、やBD・DVDメディアなど)にデータの複 製を作成することをいいます。 外付ハードディスクなどにデータを移動させることは「バックア ップ」ではありません。 同じデータが2か所にあることではじめて「バックアップ」をし た事になります。 万が一、故障や人為的なミスなどで、一方のデータが失われて も、残った方のデータは使えるので安心です。不測の事態に備え るためにも、ぜひバックアップを行ってください。

### ●本製品は以下のような場所で保管・使用しないでください。

 $\pi - \Delta \curvearrowright - \triangleright$ : http://www.iodata.jp/support/ 2010.04.20

## バックアップとは

●市販のクリーニングキットを使用して、本製品のクリーニング作業を行わ ないでください。故障の原因になります。

Copyright (C) 2010 I-O DATA DEVICE, INC. All Rights Reserved.

譲渡・廃棄の際の注意

ハードディスク上のソフトウェア(OS、アプリケーションソフト など)を削除することなくハードディスクを譲渡すると、ソフト ウェアライセンス使用許諾契約に抵触する場合があります。

ハードディスク上のソフトウェアについて

●OS上で表示される容量:1GB=1,024MB、 1MB=1,048,576Bで計算

例)500GBのハードディスクの場合

データ消去ソフト等利用し、データを完全消去してください

本製品に記録されたデータは、OS上で削除したり、ハードディスクを フォーマットするなどの作業を行っただけでは、特殊なソフトウェア などを利用することで、データを復元・再利用できてしまう場合があ

Windows 7(32/64ビット版) 、 Windows Vista®(32/64ビット版)、 Windows XP(32ビット版) Mac  $OS X 10.4 \sim 10.6$ 

ります。

その結果として、情報が漏洩してしまう可能性がありえます。

ます。

弊社製「DiskRefresher3 SE」をサポートライブラリよりダウンロ ードしてご利用いただけます。詳しくは別紙「セットアップガイド Windows版」の【サポートソフトウェアについて】をご覧ください。

#### 【商標について】

- ●起動用ドライブとしてはご使用いただけません。
- ●長期間使用しない場合は、雷源プラグをコンセン トから抜いておいてください。
- ●ご利用の本体との組み合わせにより、スタンバイ、 休止、スリープ、サスペンド、レジュームなどの省電 力機能はご利用いただけない場合があります。

■ソニー PlayStation®3 torne(トルネ)™ CECH-ZD1J

## 弊社サポートページのQ&Aを参照 http://www.iodata.jp/support/ 最新のドライバーソフト等をダウンロード - 必ず以下の内容をご確認ください -

 $\rightarrow$  http://www.iodata.jp/lib/

<u>ଚ</u> それでも解決できない場合は、サポートセンターへ

### 【ご注意】

1) 本製品及び本書は株式会社アイ・オー・データ機器の著作物です。したがって、本製品及び本 書の一部または全部を無断で複製、複写、転載、改変することは法律で禁じられています。

- 2) 本製品は、医療機器、原子力設備や機器、航空宇宙機器、輸送設備や機器、兵器システムなど の人命に関る設備や機器、及び海底中継器、宇宙衛星などの高度な信頼性を必要とする設備 や機器としての使用またはこれらに組み込んでの使用は意図されておりません。これら、設 備や機器、制御システムなどに本製品を使用され、本製品の故障により、人身事故、火災事 故、社会的な損害などが生じても、弊社ではいかなる責任も負いかねます。設備や機器、制御 システムなどにおいて、冗長設計、火災延焼対策設計、誤動作防止設計など、安全設計に万全 を期されるようご注意願います。
- 3) 本製品は日本国内仕様です。本製品を日本国外で使用された場合、弊社は一切の責任を負い かねます。また、弊社は本製品に関し、日本国外への技術サポート、及びアフターサービス等 を行っておりませんので、予めご了承ください。(This product is for use only in Japan. We bear no responsibility for any damages or losses arising from use of, or inability to use, this product outside Japan and provide no technical support or after-service for this product outside Japan.)
- 4) 本製品は「外国為替及び外国貿易法」の規定により輸出規制製品に該当する場合があります。 国外に持ち出す際には、日本国政府の輸出許可申請などの手続きが必要になる場合があり ます。
- 5) 本製品を運用した結果の他への影響については、上記にかかわらず責任は負いかねますので ご了承ください。

この装置は、クラスA情報技術装置です。この装置を家庭環境で使 用すると電波妨害を引き起こすことがあります。この場合には使用 者が適切な対策を講ずるよう要求されることがあります。 VCCI-A

●本製品を廃棄する際は、地方自治体の条例にしたがってください。

●洗剤で汚れを落とす場合は、必ず中性洗剤を水で薄めてご使用ください。 ●ベンジン、アルコール、シンナー系の溶剤を含んでいるものは使用しない でください。

ハードウェア仕様

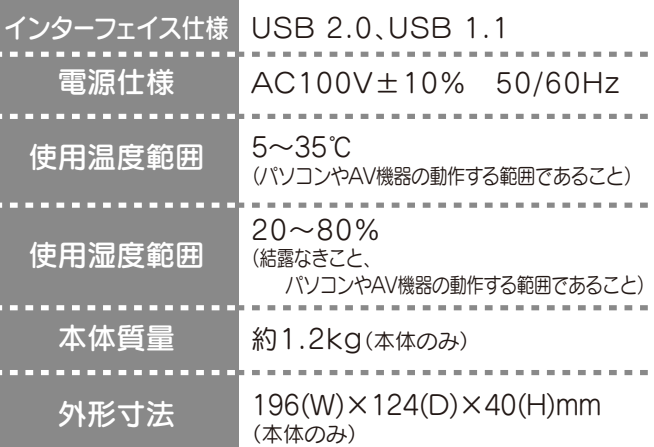

## コパソコンでのフォーマット後の容量について

フォーマット後にOSに表示される容量は、計算方法が異なるため に若干減少しているように見えます。

●本製品の容量:1GB=1,000MB、1MB=1,000,000Bで計算

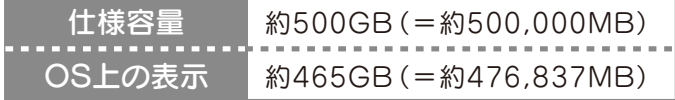

## 動作環境

## ■ 対応機種

より詳しい対応機種情報は対応検索エンジン「PIO」を ご覧ください

http:/www.iodata.jp/pio/

- ※USB 2.0インターフェイスでの動作は、弊社製USB 2.0インターフ ェイスにおいて確認を行っております。動作対応については、各イン ターフェイスメーカーにお問い合せください。
- ※USB2.0でご使用いただくには、USBポートおよびOSがUSB 2.0 に対応している必要があります。対応していない場合は、USB 1.1と して動作します。

## ■東芝ハイビジョン液晶テレビ<レグザ>

■東芝ハイビジョンレコーダー<ヴァルディア> RD-X9, RD-S1004K, RD-S304K

(注)サポートソフトウェアの対応OSは上記と異なる場合があり ます。詳しくは各ソフトウェアのマニュアルをご覧ください。 サポートソフトウェアについては、下記URLよりご確認くだ さい。

パソコンと接続してご利用の場合は、以下にご注意く ださい。

46ZX9500, 37Z9500, ZX9000, Z9000, H9000, R9000, 32RX1, R1BDP, ZX8000, ZH8000, Z8000, H8000, ZH7000, Z7000

■東芝レグザチューナー D-TR1

## お問い合わせについて

< ご用意いただく情報 > 製品名 / パソコンの型番 / OS(Windows、Mac OS)

#### 修理について ●送料は、発送時はお客様ご負担、返送時は弊社負担とさせていただいてお ります。 ●有料修理となった場合は先に見積をご案内いたします。(見積無料) 金額のご了承をいただいてから、修理をおこないます。 ●内部データは厳密な検査のため、消去されます。何卒、ご了承ください。 バックアップ可能な場合は、お送りいただく前にバックアップをおこなって ください。弊社修理センターではデータの修復はおこなっておりません。 ●お客様が貼られたシール等は、修理時に失われる場合があります。 ●保証内容については、保証規定に記載されています。 **●修理をお送りになる前に製品名とシリアル番号(S/N)を控えておいてくだ** さい。 修理をご依頼される場合は、以下の要領でお送りください。 梱包は厳重に! 弊社到着までに破損した場合、有料修理と なる場合があります。 〒920-8513 石川県金沢市桜田町2丁目84番地 株式会社 アイ・オー・データ機器 修理センター 宛 **/ 紛失をさける為 <mark>宅配便・書留ゆうパック</mark> でお送りください**。 ハードウェア 保証書 本製品 メモ ※メモの代わりにWeb掲載の修理依頼書を 印刷してご利用いただくと便利です。 ●氏名 ●住所 ●FAX 番号 ●メールアドレス ●症状 ●電話番号

修理について詳しくは… http://www.iodata.jp/support/after/

ご提供いただいた個人情報は、製品のお問合せなどアフターサービス及び顧 客満足度向上のアンケート以外の目的には利用いたしません。また、これらの 利用目的の達成に必要な範囲内で業務を委託する場合を除き、お客様の同意 なく第三者へ提供、または第三者と共同して利用いたしません。

# アフターサービス

■USB(2.0/1.1)インターフェイスを標準装備した パソコン

## 対応OS

※受付時間 9:00~17:00 月~金曜日(祝祭日をのぞく) 電話: 東京 03-3254-1095 金沢 076-260-3688 FAX: 東京 03-3254-9055 金沢 076-260-3360 インターネット : http://www.iodata.jp/support/

http://www.iodata.jp/support/product/avhd-u/